Microsoft Fabric

**Nicrosoft** 

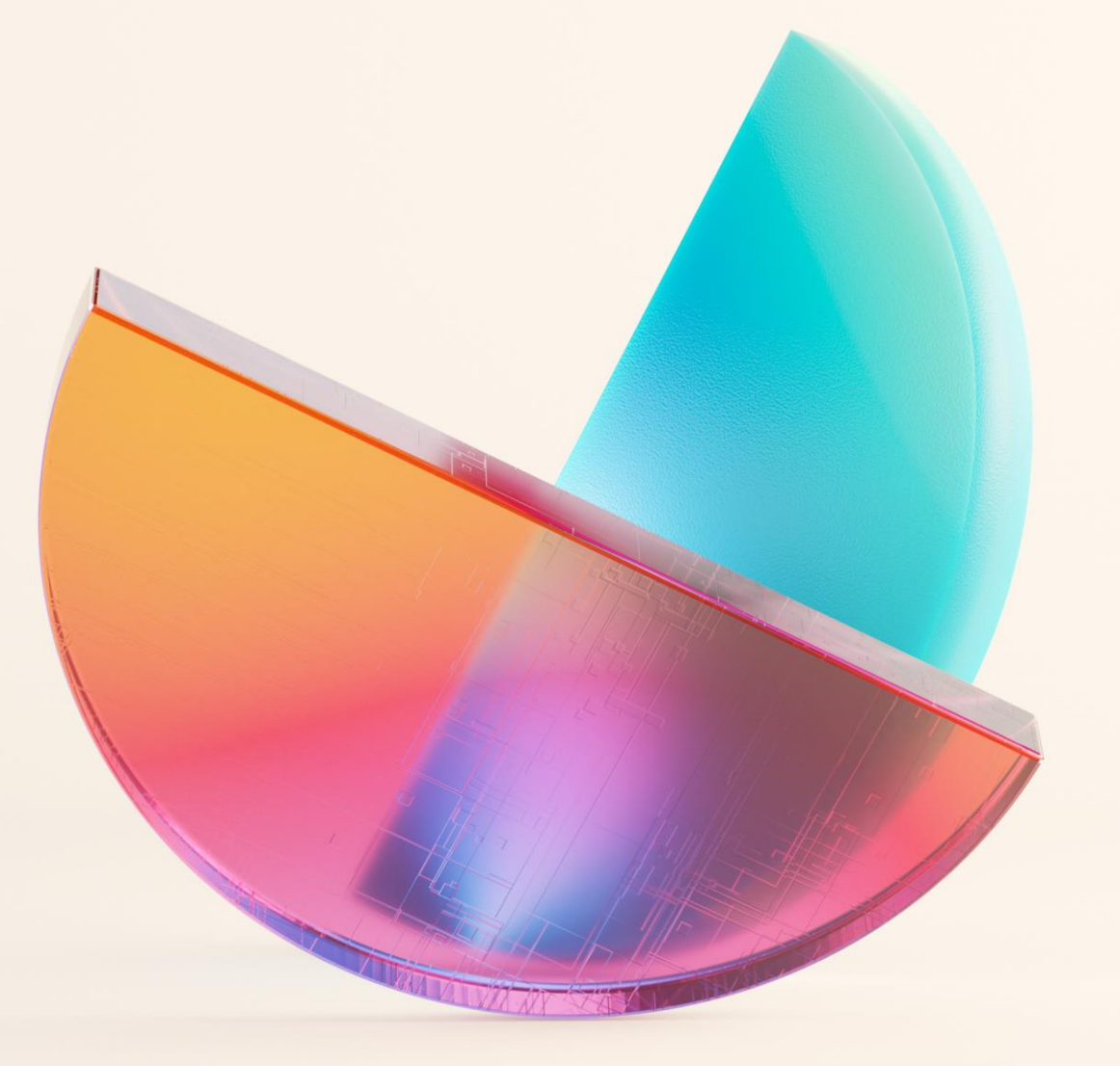

# **Demystifying** Capacity Metrics

Daan Humblé

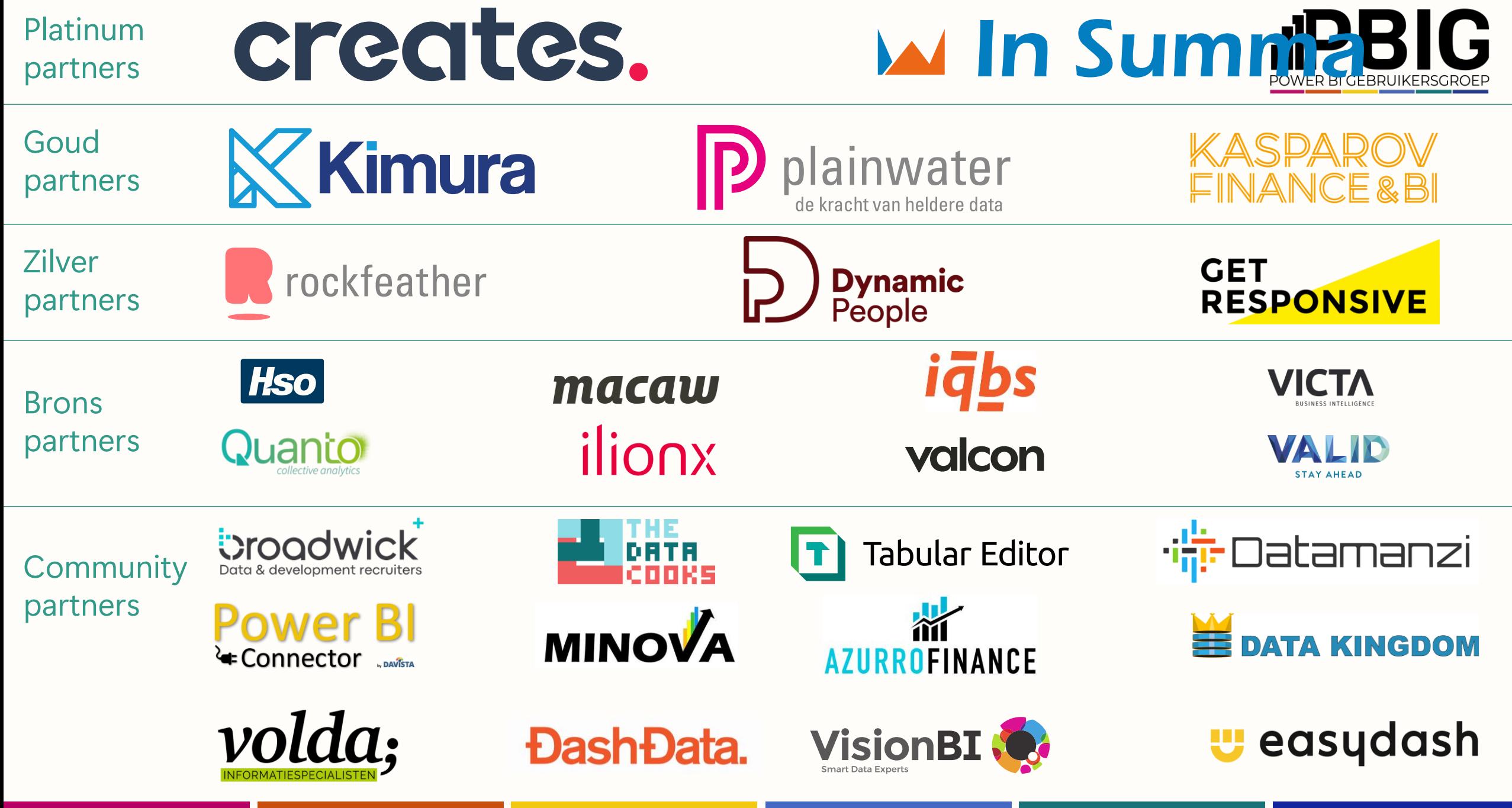

#### Agenda

- What are capacities
- How do capacities work
- Capacity Metrics App
- Tips & Tricks

![](_page_2_Figure_5.jpeg)

## **Daan Humblé**

Cloud Solution Architect Power BI & Fabric

![](_page_3_Picture_2.jpeg)

![](_page_3_Picture_3.jpeg)

#### lin linkedin.com/in/daanhumble/

Note: I am speaking on my own behalf. There is a separation between my speaking and my professional responsibilities at my employer. My presentation has not been approved by Microsoft and the statements and views expressed are mine and mine alone. My position at Microsoft permits me speaking as prescribed above.

![](_page_4_Picture_0.jpeg)

![](_page_4_Figure_1.jpeg)

![](_page_5_Picture_0.jpeg)

![](_page_5_Figure_1.jpeg)

![](_page_6_Picture_0.jpeg)

![](_page_7_Figure_1.jpeg)

![](_page_8_Figure_1.jpeg)

#### **Additional Fabric SKUs**

![](_page_9_Figure_2.jpeg)

A shared capacity that provides a set of capacity units (CUs) powering the compute for Data Warehouse, Data Integration, Data Science, Data Engineering, Real-Time Analytics, Power BI, Data Activator, and Copilot.

![](_page_10_Figure_2.jpeg)

#### Compute Power

#### **Capacity units (CUs) = Compute power**

Capacity units (CUs) are units of measure that represent a pool of compute power needed. Compute power is required to run queries, jobs, or tasks.

![](_page_11_Figure_3.jpeg)

#### Consumption

#### **Capacity units (CUs) = Compute power**

Capacity units (CUs) are units of measure that represent a pool of compute power needed. Compute power is required to run queries, jobs, or tasks.

#### **CU Consumption**

The CU consumption is highly correlated to the underlying compute effort needed for the tasks performed by the capability during the processing time.

Each capability, such as Power BI, Spark, Data Warehouse, with the associated queries, jobs, or tasks has a unique consumption rate.

#### The inner-workings of your capacity Two types of activities

(DAX) Queries XMLA Endpoint

## **Interactive Background**

Dataset refreshes Dataflow refreshes

Lakehouse Notebooks Real Time Analytics Copilot

The inner-workings of your capacity

![](_page_14_Figure_1.jpeg)

![](_page_15_Figure_0.jpeg)

![](_page_15_Figure_1.jpeg)

![](_page_16_Figure_0.jpeg)

![](_page_17_Figure_0.jpeg)

![](_page_18_Figure_0.jpeg)

## Carry Forward

![](_page_19_Figure_1.jpeg)

#### Carry Forward

![](_page_20_Figure_1.jpeg)

![](_page_21_Picture_0.jpeg)

#### What happens if there isn't enough?

Warning & emails to capacity admins

Approaching the limit **Exceeding the limit Remedy an overload** 10 minutes future capacity = interactive delay 60 minutes future capacity = interactive rejection 24 hours future capacity = background rejection

Reduce consumption Upgrade **Wait** Pause the capacity

#### Unable to load model due to reaching capacity limits

Unable to open this report because your organization's compute capacity has exceeded its limits. Try again later. Please check the technical details for more information. If you contact support, please provide these details. See details  $\vee$ 

Learn more about capacity limits

Close

 $\times$ 

![](_page_23_Picture_0.jpeg)

#### Demo

F2 vs F64

![](_page_24_Figure_2.jpeg)

#### Demo (results)

![](_page_25_Picture_81.jpeg)

Statistic **TotalDuration** SE Duration Cache Cold Average 6.884,80  $0,00$ StdDev Cold 372,23  $0,00$ Cold Min 6.594,00  $0,00$ Max Cold 7.500,00  $0,00$ Average Warm 7.325,40  $0,00$ StdDev 331,66 Warm  $0,00$ Warm Min 7.047,00  $0,00$ Warm Max 7.860,00  $0,00$ 

F2 F64

### Monitor your capacity in the capacity metrics app

Itams (14 days)

- Tenant wide visibility into capacity usage  $\bullet$ for all Fabric workloads in one place
- Identify resource usage trends across  $\bullet$ artifacts and operations
- Monitor the impact of throttling to user experience to make scale-up decisions
- View preview usage in parallel with production workloads to make datadriven capacity sizing decisions

![](_page_26_Figure_5.jpeg)

![](_page_26_Picture_66.jpeg)

![](_page_26_Picture_67.jpeg)

#### Investigate usage in the Timepoint-details

- Zoom in to analyze workload operations  $\bullet$ and artifacts with full fidelity down to 30 second granularity
- View the impact of long-running jobs against capacity limits with smoothing applied
- Realtime visibility of in progress  $\bullet$ operations
- Analyze user experience to efficiently  $\bullet$ scale and optimize

![](_page_27_Picture_51.jpeg)

#### OneLake Storage

![](_page_28_Picture_23.jpeg)

![](_page_28_Figure_2.jpeg)

# Tips & Tricks

## Remedy an overload by reducing consumption

Star Schema! Improve DAX Reduce number of visuals Use aggregations Consult heavy user

## **Interactive Background**

Star Schema! Reduce manual refreshes Incremental refresh Aggregations

## Remedy an overload by pausing the capacity

![](_page_31_Picture_1.jpeg)

# **Guardrails**

#### Notifications:

#### Power BI Workloads:

- Query Memory Limit (%)
- Query Timeout

#### Other workloads:

- Warehouse
- Spark pools

![](_page_32_Picture_72.jpeg)

#### Send notifications when

You're using

% of your available capacity

You've exceeded your available capacity and might experience slowdowns

#### Send notifications to

Capacity admins

These contacts:

Enter email addresses

Apply **Discard** 

## Isolate heavy workloads

![](_page_33_Figure_1.jpeg)

## Ideal set-up\*?

![](_page_34_Picture_1.jpeg)

\*) for Power BI usage

# (Load) testing

![](_page_35_Picture_6.jpeg)

## More detailed monitoring

![](_page_36_Figure_1.jpeg)

#### PBI Monitor

Log Analytics

## Wrap up

**Plan for the average usage**

**Keep grip with the Metrics App**

**Optimize Optimize Optimize**

![](_page_38_Picture_0.jpeg)

## **Session evaluation Event evaluation**

![](_page_38_Picture_2.jpeg)

![](_page_38_Picture_4.jpeg)